# **JT-UM120**

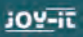

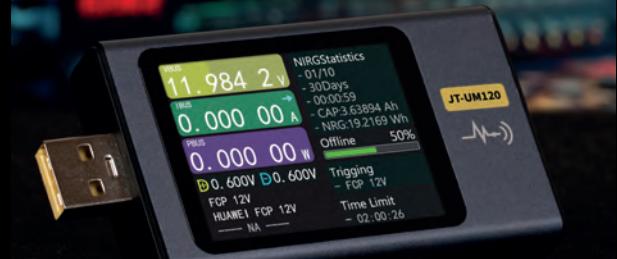

# **INHALTSVERZEICHNIS**

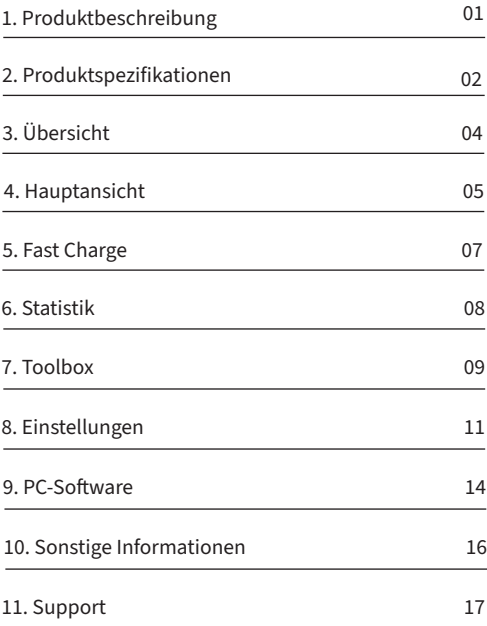

### **1. PRODUKTBESCHREIBUNG**

Das JT-UM120 ist das digitale Allround-Multimeter. USB-Anschlüsse unterscheiden sich häufig stark in Ihrer Qualität und in der zur Verfügung stehenden Leistung. Mit dem JT-UM120 können Sie alle Messwerte bequem im Blick behalten und verfügen zusätzlich über einen Schnelllade-Trigger für mobile Kommunikationsgeräte. Die vielseitigen Anzeigemodi, wie Übersichtsmessungen, Detailmessungen und Echtzeit-Graphenansicht, bieten besonders viele Analysemöglichkeiten.

Zusätzliche Funktionen wie die Auswertung über eine separate PC-Software, automatische, ausrichtungsgesteuerte Displayrotation und Kabelwiderstandsmessungen runden das Gesamtpaket ab.

# **2. PRODUKTSPEZIFIKATIONEN**

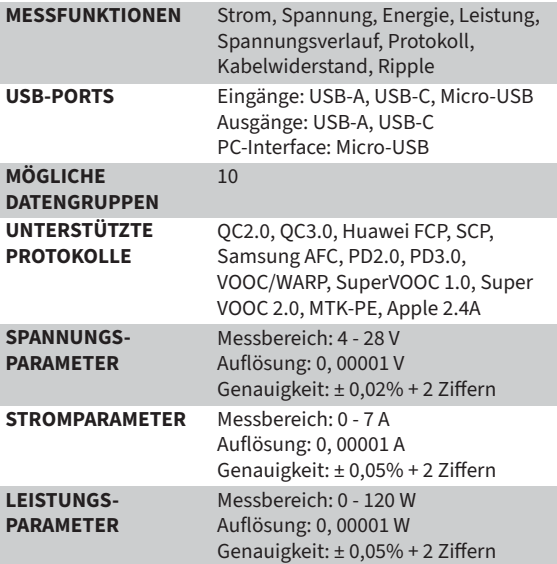

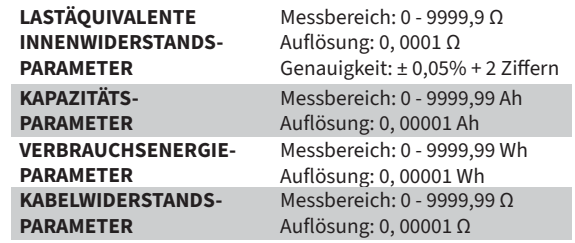

# **3. ÜBERSICHT**

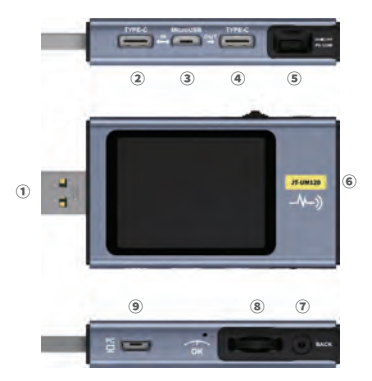

- 1. Eingangsüberwachung USB-A
- 2. Eingangsüberwachung USB-C
- 3. Eingangsüberwachung Micro-USB
- 4. Ausgangsüberwachung USB-C
- 5. PD-Kommunikationsschalter
- 6. Ausgangsüberwachung USB-A
- 7. Zurück-Taste
- 8. Multifunktionsschalter
- 9. PC-Anschluss Micro-USB

# **4. HAUPTANSICHT**

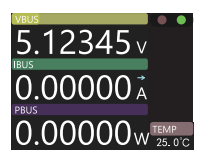

**HAUPTANSICHT:** Hier werden ausschließlich die 3 Hauptparameter (Spannung, Strom & Leistung), sowie die aktuelle Temperatur, dargestellt.

Drücken Sie den Multifunktionsschalter, um die Messung zu pausieren bzw. wiederaufzunehmen.

Indem der Multifunktionsschalter nach links oder rechts gedreht wird, kann zwischen den einzelnen Ansichten gewechselt werden.

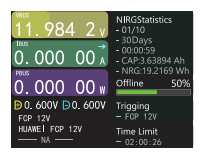

**DETAILANSICHT:** Hier werden weitere Informationen und Statistiken eingeblendet.

Drücken Sie den Multifunktionsschalter, um das Funktionsmenü zu öffnen. Hier können Sie zwischen den einzelnen Gruppen wechseln, sowie Aufnahmen starten und zurücksetzen.

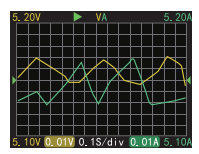

**WELLENFORMANSICHT:** Hier werden die Messungen in einer Wellenform dargestellt.

Halten Sie den Multifunktionsschalter nach Links gedrückt, um die Zeitbasis zu verringern.

Halten Sie den Multifunktionsschalter nach Rechts gedrückt, um die Zeitbasis zu erhöhen.

Drücken Sie den Multifunktionsschalter kurz, um die Kurve zu pausieren bzw. fortzusetzen.

Halten Sie den Multifunktionsschalter gedrückt, um zwischen den einzelnen Modi zu wechseln.

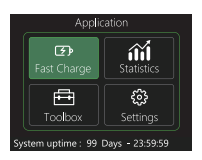

**ANWENDUNGSANSICHT:** Hier können Sie die verschiedenen Anwendungen wie Fast Charge, Statistiken, die Toolbox und die Einstellungen öffnen.

### **5. FAST CHARGE**

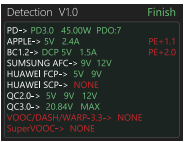

**AUTOMATISCHE ERKENNUNG:** Hier versucht das Gerät verschiedene Protokolle auszulösen. Nach dem Abschluss des Testvorgangs wird<br>automatisch eine Übersicht der automatisch eine Übersicht unterstützten bzw. nicht unterstützten Protokolle angezeigt.

Alternativ zur automatischen Erkennung kann auch zwischen verschiedenen PD-Protokollen, QC2.0, QC3.0, FCP, SCP, AFC, VOOC/WARP und SVOOC 1.0/SVOOC 2.0 gewählt werden. In den einzelnen Protokollen können auch einzelne Spannungen gewählt werden, mit denen das Protokoll ausgelöst werden soll.

Achtung! Vorsicht vor hohen Spannungen am Ausgang des Gerätes! Vermeiden Sie direkten Kontakt mit dem Ausgang, um das Risiko vor elektrischen Schlägen oder Verletzungen zu reduzieren.

Bitte beachten Sie, dass bei der automatischen Erkennung auch die entsprechende Spannung am Ausgang des Gerätes anliegt. Trennen Sie daher alle angeschlossenen Geräte um einen Defekt an Ihrem Gerät zu vermeiden.

### **6. ENERGIE**

Im Statistik-Menü kann zwischen Energiestatistiken, der Batteriekapazitätskalkulation und der Offline-Aufzeichnung gewählt werden.

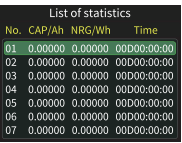

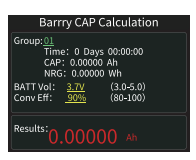

**ENERGIESTATISTIKEN:** Hier werden die einzelnen Aufnahmegruppen aufgelistet. Diese können jeweils entweder als aktive Gruppe<br>ausgewählt oder zurückgesetzt ausgewählt oder werden.

### **BATTERIEKAPAZITÄTSKALKULATION**:

Um die Batteriekapazität zu bestimmen, wählen Sie zunächst eine Aufnahmegruppe, sowie die Batteriespannung (3,0 V bis 5,0 V möglich) und die Effizienz (80% - 100% möglich) aus. Die Messung beginnt automatisch.

**OFFLINE-AUFZEICHNUNG:** Drücken Sie hier den Multifunktionsschalter um eine Offline-Aufzeichnung zu starten oder zu löschen.

## **7. TOOLBOX**

In der Toolbox stehen Ihnen weitere Funktionen zur Verfügung:

**KABELWIDERSTANDSERKENNUNG:** Misst den Innenwiderstand eines Kabels - Muss unter einer konstanten Stromlast ausgeführt werden.

**PD-ERKENNUNG:** Überwacht die PD-Kommunikation. Der PD-Schalter muss hierbei auf ON gestellt sein. Des Weiteren müssen hierbei 2 USB-C Kabel (Type-C IN & Type-C OUT) verwendet werden.

**PD-WANDLER:** Ermöglicht die PD-Kommunikation mit QC2.0 Ladegeräten. Der PD-Schalter muss hierbei auf ON gestellt sein. Stellen Sie hier zunächst die maximale Paketleistung ein. Achten Sie hierbei darauf nicht die maximale Leistung Ihres Ladegerätes zu überschreiten.

**USB-C KABEL:** Benötigt ein Typ-C Kabel mit einem E-Marker-Chip. Sollte Ihre Schnittstelle diesen Chip nicht enthalten, so können die Pakete einen Strom von 3 A nicht überschreiten. **DASH-KABEL:** Ließt die Daten des DASH-Chips aus.

**DASH SIMULIEREN:** Kann verwendet werden, um VOOC/WARP über ein normales Kabel zu verwenden. Anstelle eines USB-A auf Typ-C DASH Kabels kann hier nun ein Typ-C auf Typ-C Kabel verwendet werden.

**ANALOGES APPLE 2.4 A:** Ermöglicht das Laden mit 5 V und 2,4 A.

### **8. EINSTELLUNGEN**

### **1. ALLGEMEIN:**

**HELLIGKEIT:** Stellt die Display-Helligkeit ein.

**STANDBY-HELLIGKEIT:** Stellt die Display-Helligkeit im Standby-Modus ein.

**STANDBY-ZEIT:** Definiert die Zeit, bei der automatisch in den Standby-Modus gewechselt wird.

**AKTUALISIERUNGSRATE:** Stellt die Aktualisierungsrate auf Langsam, Mittel oder Schnell.

**TEMPERATUR:** Stellt die Temperatureinheit auf Celsius bzw. Fahrenheit.

**SYSTEMSPRACHE:** Wechselt die Systemsprache zwischen Deutsch und Englisch.

**AUSRICHTUNG:** Aktiviert die automatische Displayausrichtung anhand der Drehung des Gerätes.

**STARTSEITE:** Aktiviert/Deaktiviert das Boot-Logo beim Start des Gerätes.

**TASTENTÖNE:** Aktiviert/Deaktiviert die Tastentöne.

### **2. DATEN:**

**KURVENZEIT:** Stellt die Aufzeichnungszeit der Spannungsund Stromkurve ein.

**STROMSCHWELLE:** Wenn der Strom die eingestellte Schwelle übersteigt, werden automatisch Statistiken über Kapazität, Energie und Zeit durchgeführt.

**STATISTISCHE ZEIT:** Stoppt die Statistik automatisch, sobald die eingestellte Zeit überschritten wird.

**ALLE AUFNAHMEN LÖSCHEN:** Löscht alle aufgezeichneten Daten, einschließlich der Offline-Kurven und der Energiestatistiken.

### **3. TRIGGER:**

**AUSLÖSE-ZEIT:** Stellt die Zeit für die manuelle Auslösung des Protokolls ein.

**PD-CRC ÜBERWACHUNG:** Wenn das PD-Protokoll überwacht wird, können CRC-Meldungen automatisch maskiert werden.

**DASH STARTEN:** Aktiviert die Simulation des analogen DASH-Kabels automatisch mit dem Systemstart.

**APPLE 2.4A STARTEN:** Aktiviert automatisch die analoge Apple 2.4A Funktion mit dem Systemstart.

### **4. SYSTEM:**

Einstellungs-Reset: Setzt alle Einstellungen auf die Standardeinstellungen zurück.

#### **5. INFO:**

Enthält Informationen über die Modell- & Seriennummer, sowie über die aktuell installierte Software-Version.

### **9. PC-SOFTWARE**

Schließen Sie das Gerät über die PC-Schnittstelle mittels eines Micro-USB Kabels an Ihren Computer an. Nachdem Sie die Software gestartet haben sollte sich automatisch die Hauptansicht öffnen.

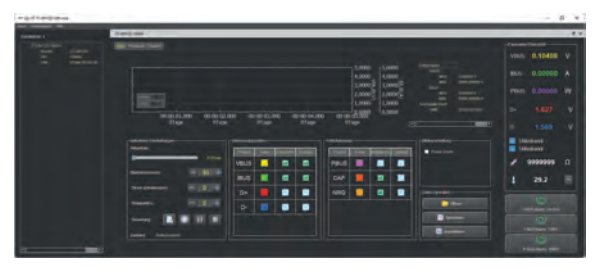

Aufnahme: Es können die Spannung (VBUS), der Strom (IBUS), die Leistung (PBUS), die Daten-Signale (D+ und D-), sowie die Kapazität (CAP) und die Energie (NRG) aufgenommen werden. Außerdem können die Aufnahmebedingungen wie z.B. Startund Stopp-Strom und die Abtastrate konfiguriert werden.

Drücken Sie die "Erstellen"-Taste, um eine neue Aufnahme zu starten.

Protokoll: Hier können die Protokolle QC2.0, QC3.0, Huawei FCP, Huawei SCP und Samsung AFC direkt über Ihren PC ausgelöst werden.

Sie können auch einen Smart-Trigger erstellen, bei dem Sie verschiedene Auslöser nach Belieben konfigurieren und hinzufügen können.

## **10. SONSTIGE INFORMATIONEN**

#### **UNSERE INFORMATIONS- UND RÜCKNAHMEPFLICHTEN NACH DEM ELEKTROGESETZ (ELEKTROG)**

#### **SYMBOL AUF ELEKTRO- UND ELEKTRONIKGERÄTEN:**

Diese durchgestrichene Mülltonne bedeutet, dass Elektro- und Elektronikgeräte nicht in den Hausmüll gehören. Sie müssen die Altgeräte an einer Erfassungsstelle abgeben. Vor der Abgabe haben Sie Altbatterien und Altakkumulatoren, die nicht vom Altgerät umschlossen sind, von diesem zu trennen.

#### **RÜCKGABEMÖGLICHKEITEN:**

Als Endnutzer können Sie beim Kauf eines neuen Gerätes, Ihr Altgerät (das im Wesentlichen die gleiche Funktion wie das bei uns erworbene neue erfüllt) kostenlos zur Entsorgung abgeben. Kleingeräte bei denen keine äußere Abmessungen größer als 25 cm sind können unabhängig vom Kauf eines Neugerätes in haushaltsüblichen Mengen abgeben werden.

#### **MÖGLICHKEIT RÜCKGABE AN UNSEREM FIRMENSTANDORT WÄHREND DER ÖFFNUNGSZEITEN:**

SIMAC Electronics GmbH, Pascalstr. 8, D-47506 Neukirchen-Vluyn

#### **MÖGLICHKEIT RÜCKGABE IN IHRER NÄHE:**

Wir senden Ihnen eine Paketmarke zu mit der Sie das Gerät kostenlos an uns zurücksenden können. Hierzu wenden Sie sich bitte per E-Mail an service@joy-it.net oder per Telefon an uns.

#### **INFORMATIONEN ZUR VERPACKUNG:**

Verpacken Sie Ihr Altgerät bitte transportsicher, sollten Sie kein geeignetes Verpackungsmaterial haben oder kein eigenes nutzen möchten kontaktieren Sie uns, wir lassen Ihnen dann eine geeignete Verpackung zukommen.

### **11. SUPPORT**

Wir sind auch nach dem Kauf für Sie da. Sollten noch Fragen offen bleiben oder Probleme auftauchen stehen wir Ihnen auch per E-Mail, Telefon und Ticket-Supportsystem zur Seite.

E-Mail: service@joy-it.net Ticket-System: http://support.joy-it.net Telefon: +49 (0)2845 9360 – 50 (Mo - Do: 9 - 17 Uhr, Fr: 9 - 14:30 Uhr)

Für weitere Informationen besuchen Sie unsere Website: www.joy-it.net

# **WWW.JOY-IT.NET**

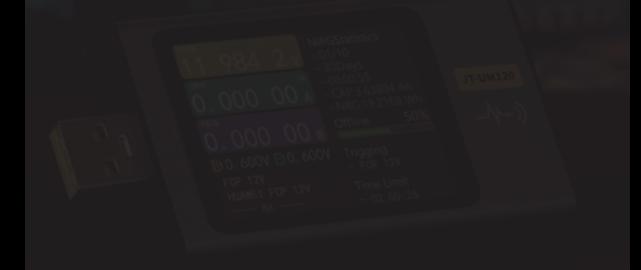